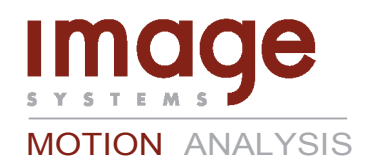

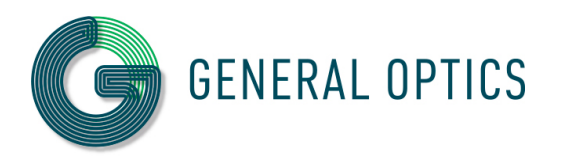

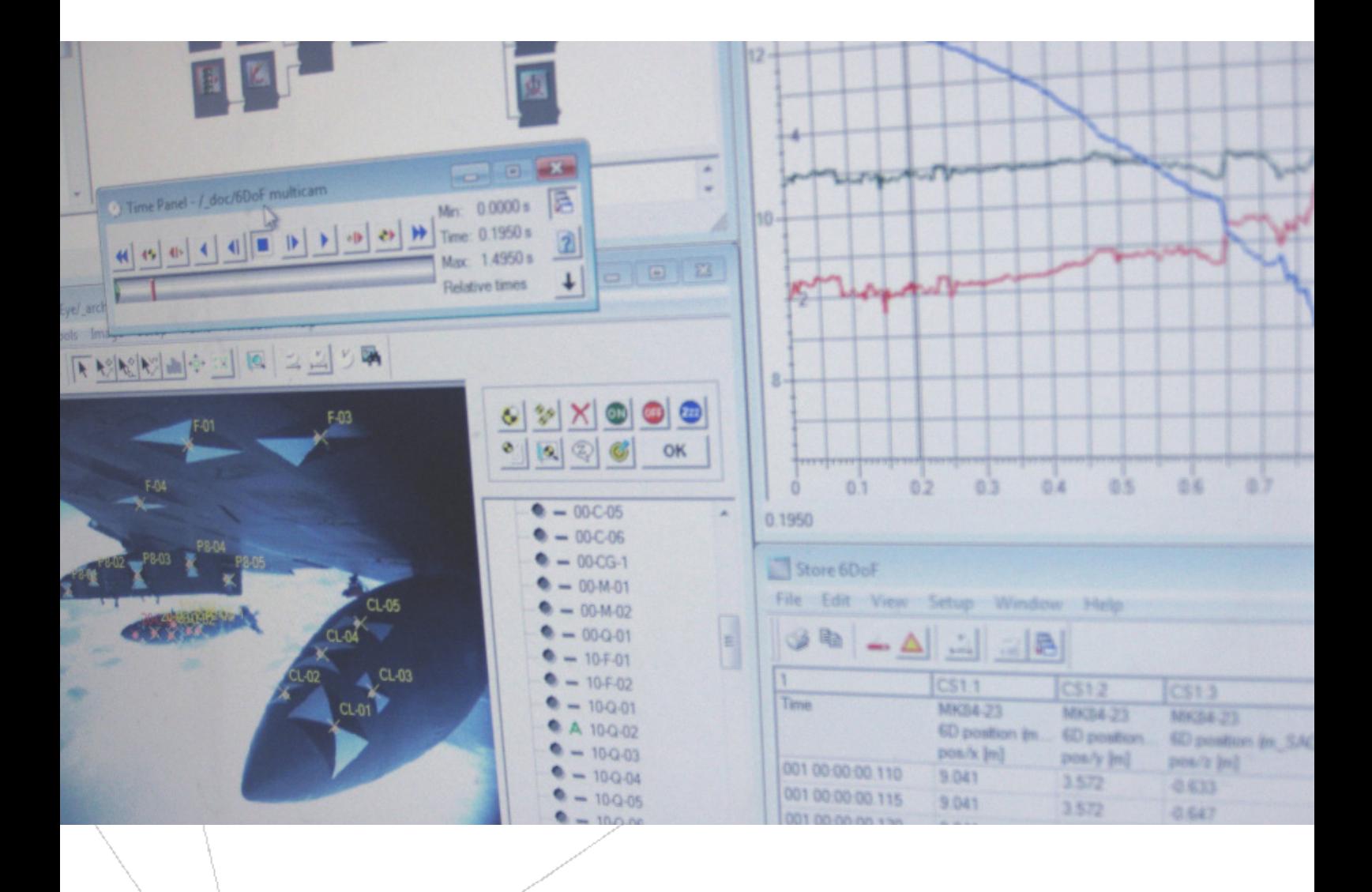

TRACKEYE ОПИСАНИЕ ПРОДУКЦИИ

# ВВЕДЕНИЕ

Система TrackEye является мировым лидером в области анализа движения для испытаний на военных полигонах и при испытаниях на удар в автомобилестроении. TrackEye выполняет весь процесс, начиная от оцифровывания изображений (с пленки или видео кадров), автоматического слежения и заканчивая полным отчетом в заранее заданном формате.

Наиболее стандартные задачи включают:

• 2D, 3D и/или 6D анализ движения пролетающих объектов на военных полигонах. Анализ может проводится основываясь на результатах съемки как неподвижными, так и передвижными камерами.

• 6D анализ при отделении подвижного груза. Как правило, такой анализ подразумевает получение данных съемки с камер, установленных на оконечности крыла или под фюзеляжем самолета.

Программа TrackEye поддерживает все основные форматы данных ведущих производителей высоко-скоростных камер совместно или индивидуально. Модульный дизайн позволяет легко добавлять новые форматы или типы камер в систему.

Пользовательский интерфейс на основе блоков дает возможность гибкого и быстрого способа создания многократно используемых сессий для анализа движения с использованием входного сигнала с одной или нескольких камер, статичных или подвижных. Внешние данные с GPS, радаров, устройств отслеживания углов и акселерометров могут быть легко импортированы и синхронизированы с данными изображения. Функционал ПО позволяет выполнять слежение различной сложности, начиная от 2D, 3D и 6D и заканчивая самым комплексным анализом при необходимости отслеживать движения в широком диапазоне.

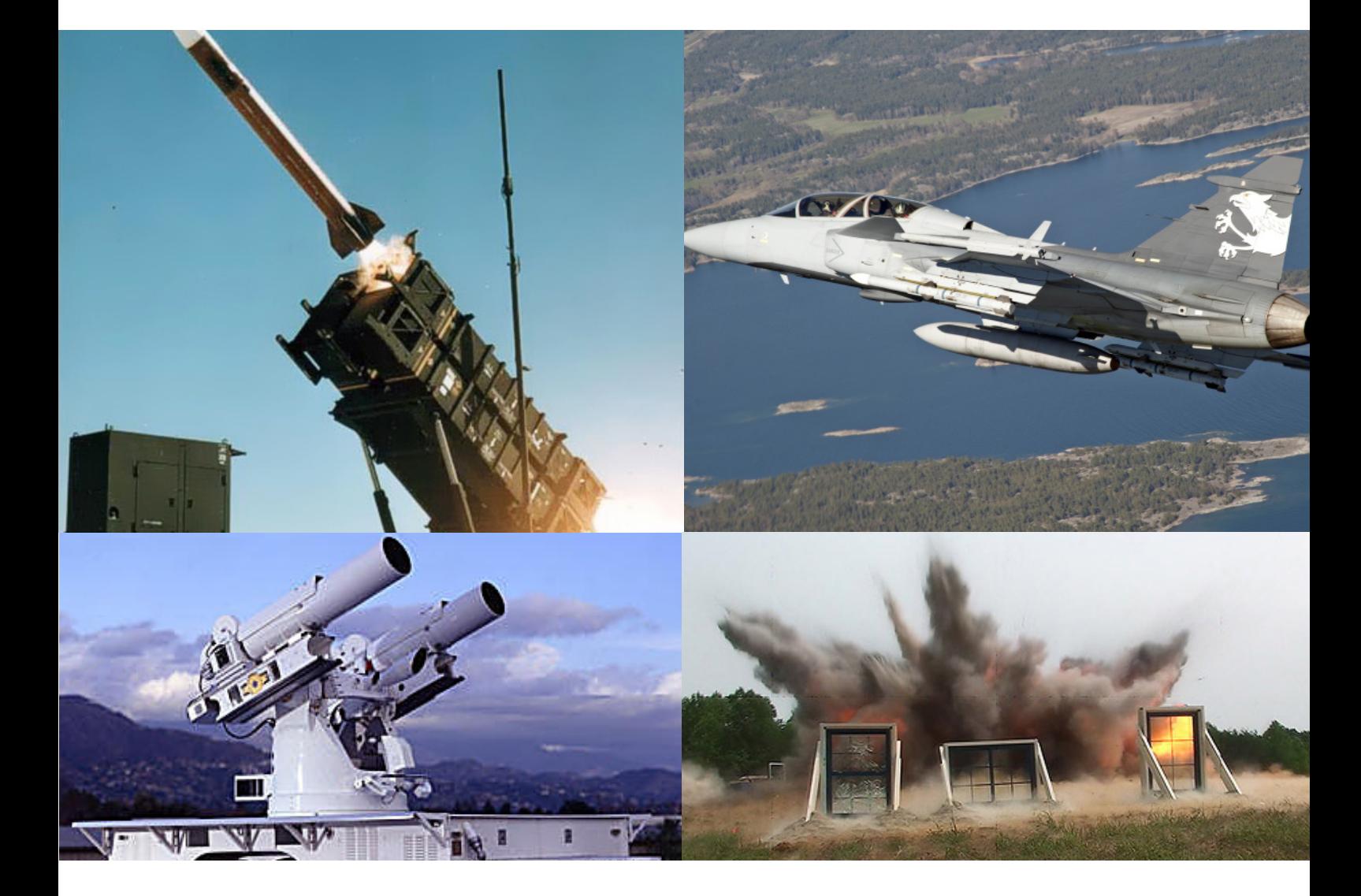

## ПРЕВОСХОДИТ ВСЕ ОЖИДАНИЯ В АНАЛИЗЕ ДВИЖЕНИЯ

# ОПИСАНИЕ СИСТЕМЫ

### ИСПОЛЬЗОВАНИЕ ПРОГРАММЫ TRACKEYE

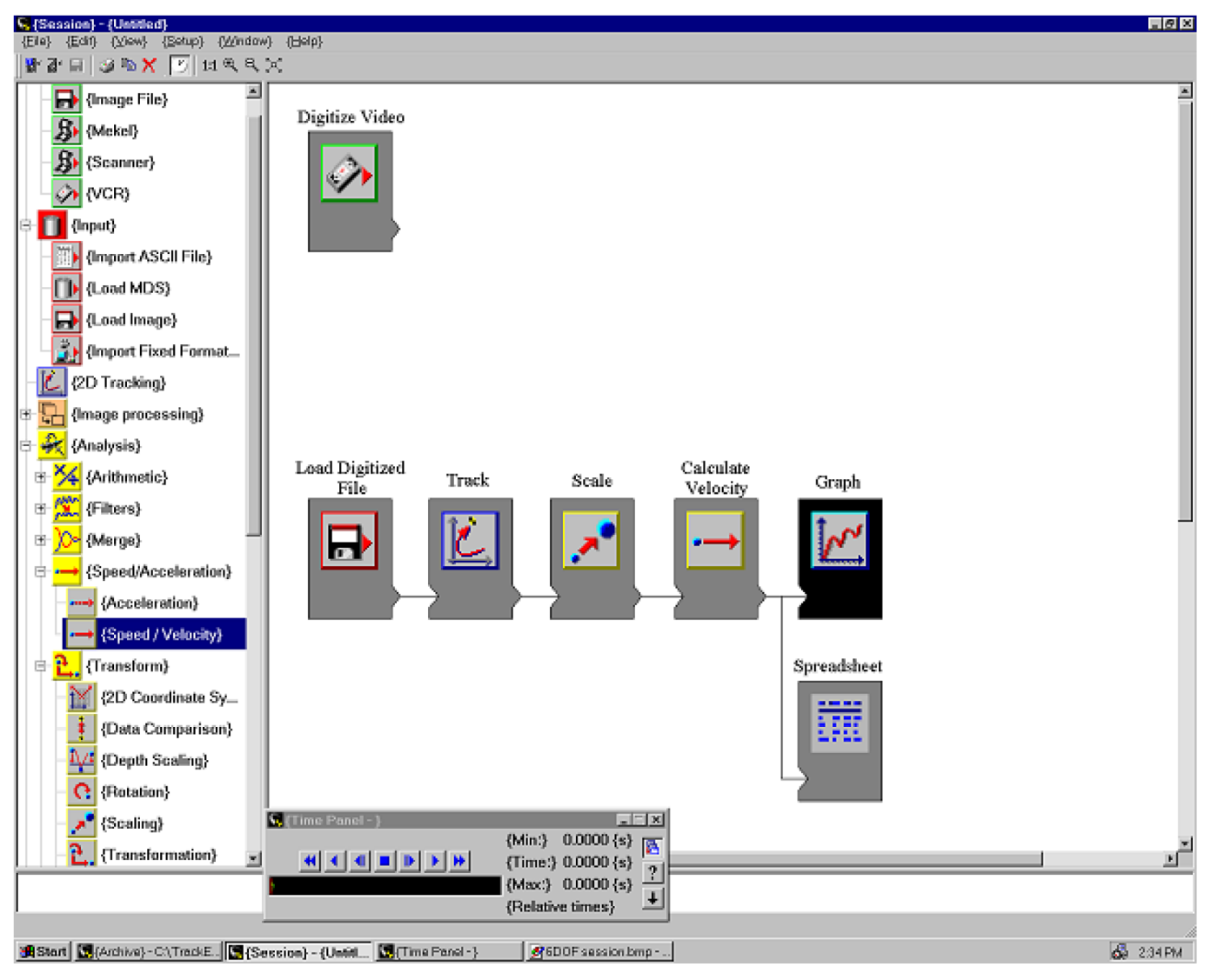

Пользовательский интерфейс системы TrackEye соответствует стандарту Microsoft Windows, что делает его интуитивно понятным и легким в использовании. Пользователь системы TrackEye работает во вкладке сессии работы. Окно сессии состоит из рабочей зоны, меню и панели функций, где все доступные функции представлены в виде блоков.

Процесс создания сессии очень прост. Пользователь выбирает необходимые блоки в панели и размещает их последовательно в рабочей зоне для наглядного представления о порядке выполнения задач.

В результате изменения параметров или функциональности при выполнении одной задачи незамедлительно изменятся параметры для всех остальных функций последовательности.

Количество блоков, которые можно использовать и размещать в виде последовательности в течение одной сессии неограниченно. Допускается параллельное использование нескольких вкладок в течение одной сессии.

На рисунке вверху изображена схема информационного потока всей программы. Программа Track-Eye охватывает все этапы проекта, начиная от получения файла видеоданных до окончательного отчета по заранее заданным параметрам, включающего любое количество изображений, таблиц, графиков и текстовой информации. Ниже приведены основные функции.

### СХЕМА ПО TRACKEYE

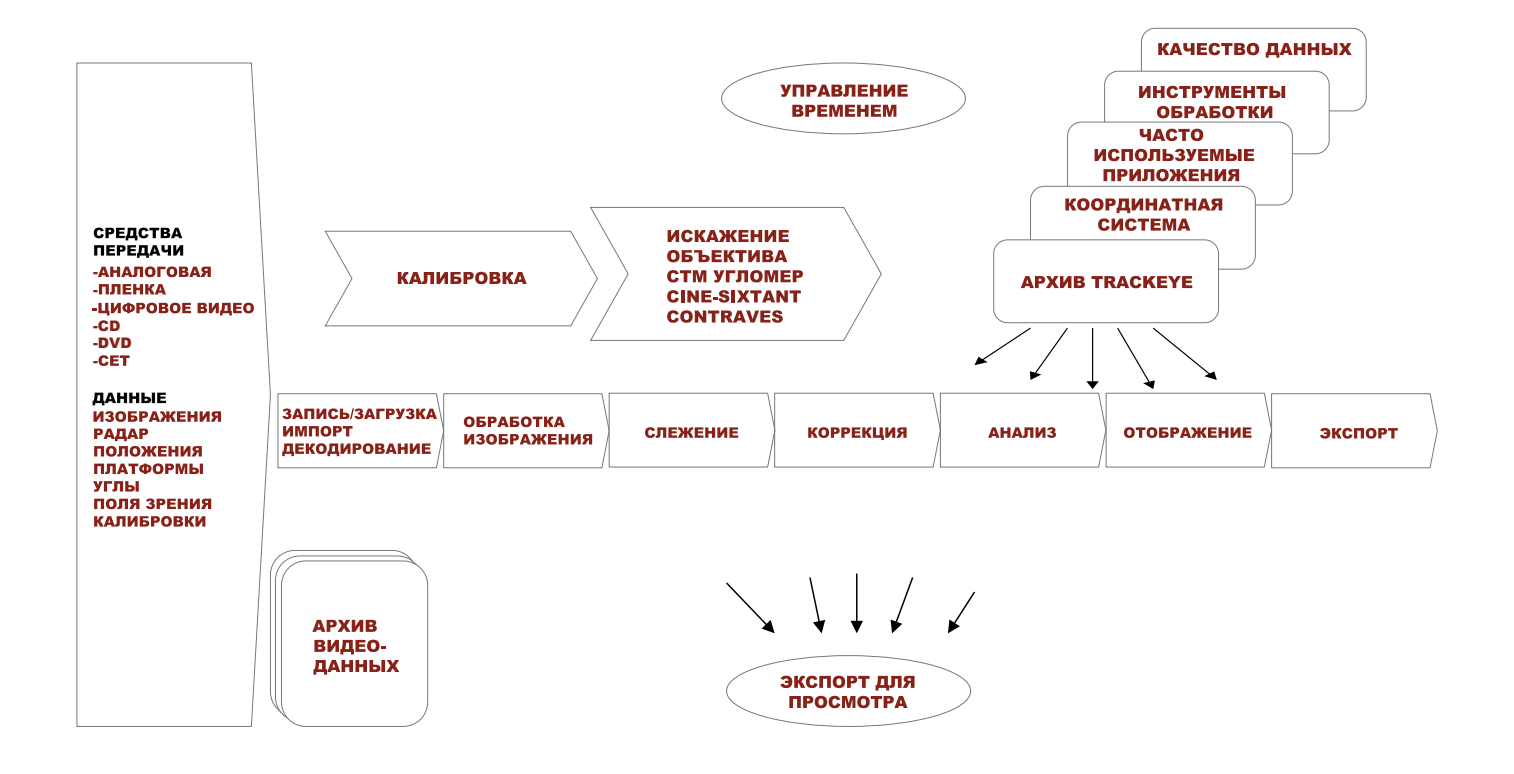

## СРЕДСТВА ПЕРЕДАЧИ И ТИПЫ ДАННЫХ

Система TrackEye позволяет использовать различные средства передачи и типы данных для анализа и слежения.

### ТИПЫ ИЗОБРАЖЕНИЙ И ФОРМАТЫ

Программа TrackEye использует в качестве материала для анализа последовательности цифровых фото или видео изображений. Большое количество цифровых форматов может быть прочитано непосредственно во время слежения, например: AVI, TIFF, BMP, JPEG, MPEG2 и многие другие, включая специфические форматы камер. TrackEye постоянно разрабатывает поддержку новых форматов изображений (см. на сайте www.imagesystems.se). Некоторые используют аналоговую кинопленку для хранения изображений. С помощью опции TrackEye Film scanner можно оцифровывать кинопленку без потери разрешения и загружать результаты в программу анализа движения. Более подробная информация содержится в описании опции TrackEye Film Scanner. Стандартные видеоформаты (SVHS, Umatic, BetaCam, и т.д.) также можно загружать в программу TrackEye путем подсоединения видеомагнитофона VCR к опциональной плате – фреймграбберу в компьютере. В качестве опции доступно ПО для управления рекордером.

### ТИПЫ ДАННЫХ

Программа TrackEye использует различные типы внешних данных для анализа и способна синхронизировать данные из различных источников. Стандартные типы данных включают в себя:

- Координаты GPS. Программа TrackEye использует данные о времени, предоставляемые системой GPS для синхронизации изображений и данных.
- Данные радаров. TrackEye может использовать данные измерения расстояния радара в сочетании с 2D измерениями одной камеры для генерирования 3D координат.
- Топографические данные о положении. Стационарные камеры и/или неподвижные объекты часто используются для тестирования. Координаты широты и долготы камер и объектов замеряются до тестирования и загружаются в систему.
- Данные об ускорении. В автомобильной промышленности во время испытаний на прочность часто применяются акселерометры. Программа

TrackEye позволяет импортировать и синхронизировать подобные данные тестирований для анализа.

• Пользовательские данные. С помощью программы TrackEye можно импортировать пользовательские данные любого формата и использовать их для анализа.

## ЗАГРУЗКА / ЗАПИСЬ

Первый шаг в сеансе слежения / анализа заключается в загрузке данных и информации об оцифрованном файле видео, чтобы сделать его доступным для программы. Для этого можно загрузить файл с диска или осуществить запись с видеомагнитофона или цифрового видео. Записанная информация может храниться на диске для каждого из таких типов файлов

## **ДЕКОДИРОВАНИЕ**

Видео, полученные с камер слежения обычно содержат данные о времени и угловых координатах.

Система TrackEve автоматически расшифровывает вложенные данные и делает их доступными для программы. Система распознает все основные виды вложенных данных. Новые форматы добавляются по запросу.

Среди поддерживаемых кодировок такие, как: Video Left Edge Code, FDRS, Analog scales from contrives C and D. Dot Matrix, OCR, IRIG-В и многие другие. Модульное строение программы позволит в будущем легко добавлять новые кодировки.

### ОБРАБОТКА ДАННЫХ

Для улучшения качества изображений с целью просмотра или применения алгоритмов слежения программа TrackEye имеет функцию фильтрации изображений. Примерами функции фильтрации могут являться:

- Фильтры изображений: Пользователь выбирает из существующей базы фильтров по умолчанию или создает свои собственные.
- Фильтры времени: Регулирует выходную последовательность по отношению к одной или более из предыдущих входных последовательностей
- Арифметические фильтры: Выполняет попиксельную арифметическую операцию в двух изображениях или в одном изображении с константой.

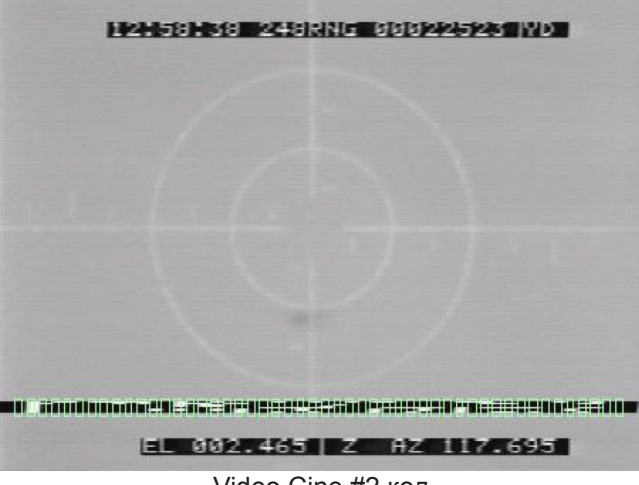

Video Cine #2 код

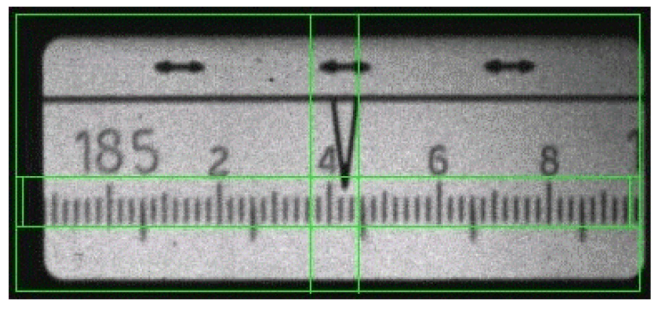

Contraves В код

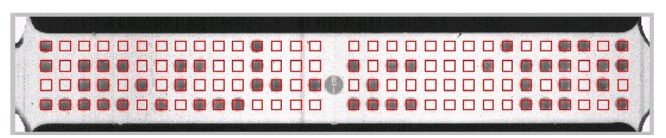

Dot matrix код

# АЛГОРИТМЫ СЛЕЖЕНИЯ

Программа TraсkEye имеет целый ряд различных алгоритмов слежения для решения любых задач. Все эти алгоритмы имеют общую концепцию и выполняют слежение в субпиксельном разрешении. Базовая функция слежения анализирует пороговые значения для отделения объекта от фона по цветовой шкале или по шкале серого. Для распознания форм объекта при наличии сложного фона при проверочном запуске можно исключить объект из фона. При этом все недвижущиеся части кадра станут полностью черными.

Расширенная функция слежения осуществляет поиск краев различных поверхностей. Эта функция часто применяется, когда цвет или различие оттенка по шкале серого между объектом и фоном меняется, или при наличии сложного и динамического фона.

### КОРРЕЛЯЦИЯ

В каждом последующем кадре выполняется поиск области, наибольшим образом соответствующей шаблону, заданному в первом кадре. Этот метод применим в большинстве случаев, так как не требуется маркер.

### КВАДРАНТ

Определяет центр симметрии заданного квадранта и не изменяется при ротации, изменении масштаба и затенении. Использование квадранта рекомендуется при задачах, требующих высокой точности и автоматизации.

### ОСЕВАЯ СИММЕТРИЯ

Находит центр симметрии изображения в области поиска, применяется для одновременного или раздельного отслеживания концентрических окружностей и спиц велосипедных колес.

#### ЦЕНТР ТЯЖЕСТИ

Отслеживает центр тяжести контура маркера или объекта. Форма объекта может различаться в последовательности кадров и определяется после задания пользователем порога яркости.

### НЕВИДИМЫЕ ТОЧКИ

Если точка лежит вне видимой области, ее положение на последующих кадрах рассчитывается исходя из положения других точек группы на объекте, а не исходя из данных измерений. Данная функция может быть использована для определения положения твердого тела, которое невидимо в последовательности кадров.

### ОТСЛЕЖИВАНИЕ ПЕРЕСЕЧЕНИЙ

Отслеживает точки пересечения (углы) объекта любой формы. Пересечения находятся между прямыми линиями, накладываемыми поверх объекта.

### ОТСЛЕЖИВАНИЕ КОНТУРА

Поиск внешних границ для прорисовки контура объекта. Существует два вида функции отслеживания границ – базовая и расширенная.

### ОТСЛЕЖИВАНИЕ ПО АЛГОРИТМУ MXT

Поиск центра симметрии объекта. Пользователь может задать слежение по маркерам MXT вида 1+4 и 1+5.

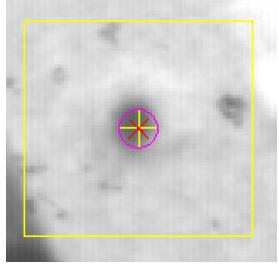

*Корреляция Квадрант*

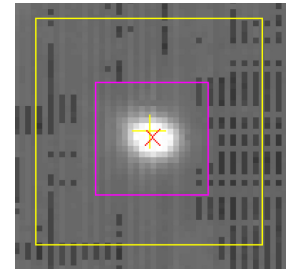

*Осевая симметрия Центр тяжести*

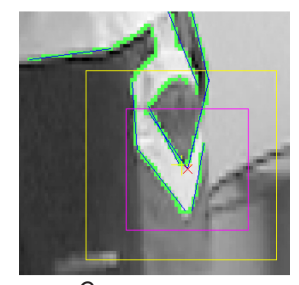

*Отслеживание пересечений*

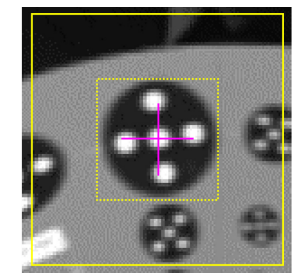

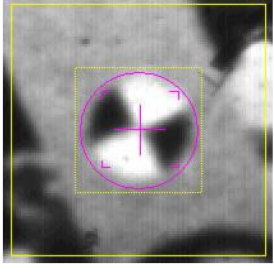

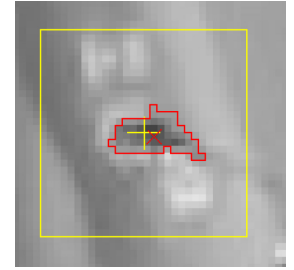

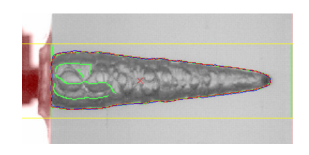

*Расширенное отслеживание контура* 

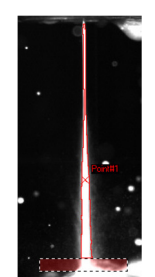

*Алгоритм MXT Базовое отслеживание контура* 

### АНАЛИЗ

Система TrackEye включает в себя огромный набор готовых функций для анализа. Функции могут применяться для данных изображений, импортированных данных и результатов предыдущих подсчетов. Основными группами функций являются:

Арифметические функции: Арифметические функции включают в себя: углы между точками, расстояния между точками, умножение, суммы/разности и другие.

- Фильтры: Включают такие фильтры как FIR и CFC которые могут применяться к любой последовательности данных.
- Скорость и ускорение: Функции для подсчета скорости, ускорения и величины ускорения, например координат точки и углов.
- Трансформации: Включает возможности трансформаций, конвертирования и масштабирования данных в 2 и 3 измерениях.
- Вид: Добавление пользовательских вариантов положения в течение сессии для пользовательских расчетов и отображения данных.
- Прочие функции: TrackEye также включает в себя функции для анализа структуры, интерполяции невидимых точек и статистики.

### 3D АНАЛИЗ

При отслеживании объекта с нескольких камер анализ выполняется в 3D формате с использованием принципа пересечения. Результаты наблюдения за объектом (которые отслеживались в 2D пиксельной системе координат) и данные о положении камер используются, чтобы смоделировать положение объекта в 3D для удобства исследования.

Для калибровки положения камеры существует два метода: абсолютная и относительная ориентация камеры.

При абсолютной ориентации для привязки используются несколько точек координат. При относительной ориентации достаточно определить несколько

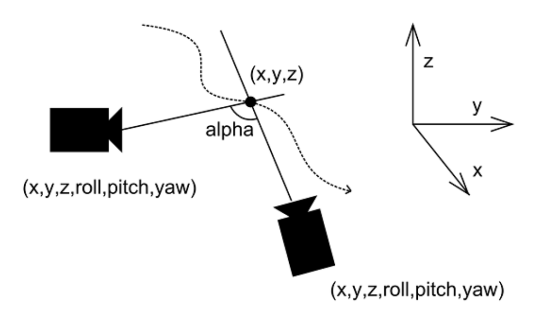

общих точек в поле зрения камер и добавить масштаб, т.е. нет необходимости в оборудовании для определения координат и громоздких неудобных устройствах калибровки.

Следовательно, возможно осуществление измерений любых объемов.

Возможен 3D анализ данных с движущихся камер при отслеживании опорных точек в последовательностях кадров.

#### 6D АНАЛИЗ

Слежение в 6D (6DOF), также известное как шестимерное является опциональной функцией, которая позволяет рассчитать ориентацию и положение любого недеформируемого твердого тела при съемке одной камерой. Объект должен иметь множество видимых точек в любой момент времени. Движение твердого тела может быть охарактеризовано с помощью шести параметров: три оси координат (x, y и z), которые передают положение определенных точек на теле, и три угла пространственной ориентации (поворот относительно поперечной, продольной и вертикальной осей). Термин 6DOF, или 6D положение объекта относится к этим параметрам.

В программе TrackEye эти параметры часто называются 6D координатами положения объекта.

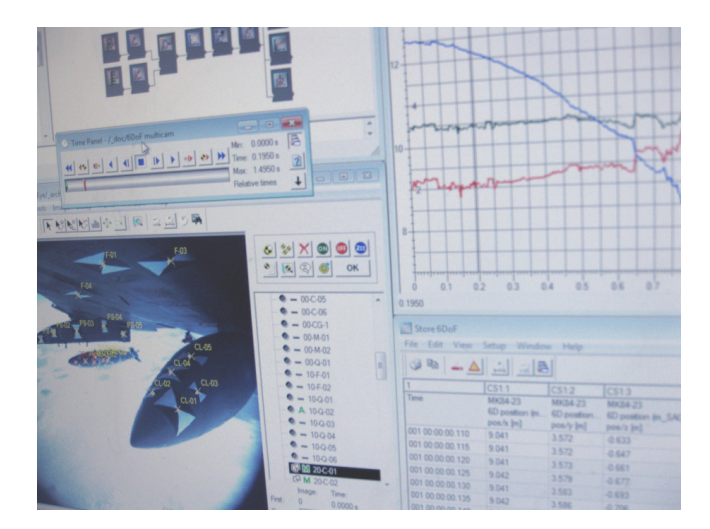

Программа TrackEye может вычислить 6D координаты при съемке одной или несколькими камерами. 6D координаты положения могут быть вычислены в привязанной к камере системе координат, относительно положения камеры или во внешней системе координат, например системе координат, привязанной к самолету.

### КАЛИБРОВКА ОБЪЕКТИВА

Погрешностью объектива называется искажение изображения, и все объективы в определенной степени имеют это свойство. Искажение наиболее заметно у широкоугольных объективов, где изображение прямых линий становится заметно изогнутым. Значительное повышение точности и заметные результаты можно получить путем коррекции данных изображения с помощью калиброванной математической модели искажения.

Калибровка обычно выполняется при пробной съемке, а ее результат сохраняется в файл. Можно сохранить результаты калибровки для различных сочетаний камеры/объектива. В процессе съемки оператор выбирает, какую калибровку объектива применять.

Автоматическая калибровка выполняется с помощью серии изображений и шаблонов калибровки при разных углах съемки. Учитывается фокусное расстояние, искажение объектива и центральная точка матрицы.

Шаблон калибровки можно распечатать из прилагаемого файла. Для распечатанного файла не требуется специального размещения:

При использовании высококачественного принтера достаточно разместить распечатку на плоском участке для большинства задач. Однако для наивысшей точности также имеются калибровочные доски (продаются отдельно).

### КАЛИБРОВКА ЖЕЗЛОМ

### НЕ ТРЕБУЕТ ПОДГОТОВКИ И УСТАНОВКИ

Калибровка не требует размещения контрольных маркеров или оценки объема измерений. Просто возьмите специальный жезл TEMA и начните пробную съемку.

#### БЫСТРОТА И ЛЕГКОСТЬ ИСПОЛЬЗОВАНИЯ

Через пару минут пользователь получает параметры калибровки и может переходить к этапу съемки. ПО полностью автоматически выполняет сбор данных для калибровки.

#### АВТОМАТИЧЕСКАЯ КАЛИБРОВКА

Благодаря использованию маркера на основе технологии LED в сочетании с эффективным алгоритмом слежения, процесс калибровки с помощью программы прост, надежен и обеспечивает высочайшую точность.

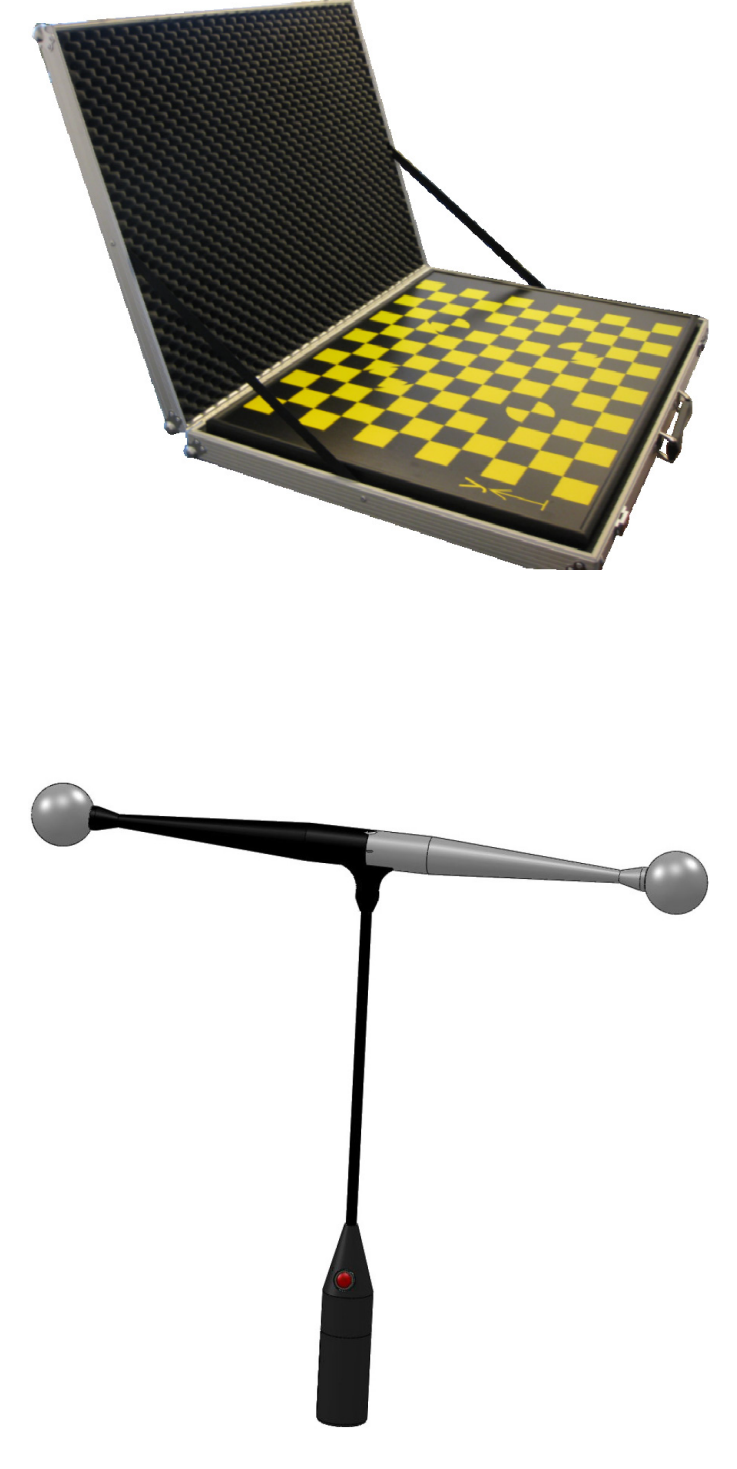

## ИНСТРУМЕНТЫ И ДОПОЛНЕНИЯ

### УЛУЧШЕНИЕ ИЗОБРАЖЕНИЯ

Программа TEMA Motion содержит все необходимые функции для улучшения изображений при слежении/просмотре (Image Enhance). Временная диаграмма аддитивного цветового пространства (RGB) и вектороскоп помогают улучшить такие свойства изображения, как цветовой баланс, контрастность, яркость и гамма-коррекцию. Улучшенную последовательность кадров можно импортировать или сохранить в другом формате изображения.

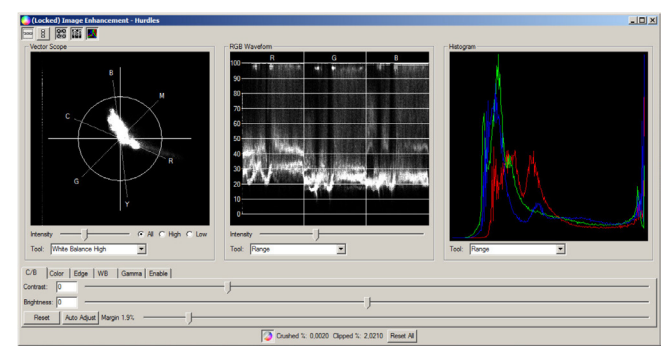

### ПОИСК СОБЫТИЯ

Функция поиска по событию определяет и находит необходимый кадр или серию кадров в последовательности.

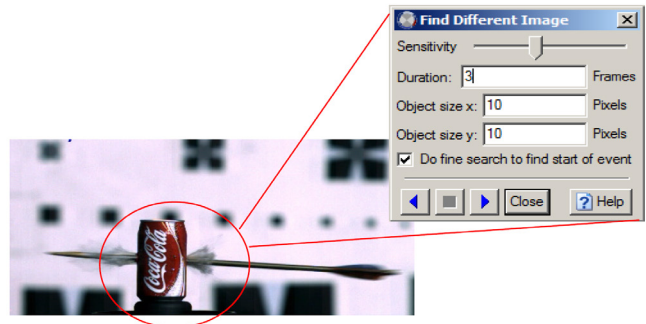

### ИМПОРТ ДАННЫХ

Поддерживаются несколько стандартных форматов данных, таких как: DIADEM, ISO13499, HDF, ISO-2, SDAS, DELL, также особые форматы ASCII.

Импортированные данные доступны для всех функций программы и могут быть использованы при расчетах, в графиках и таблицах.

### ЭКСПОРТ ДАННЫХ

После отслеживания и анализа результаты можно легко экспортировать в нескольких форматах, таких как Excel, CASDAS, DIADEM, ISO, Matlab или ASCII.

### ИМПОРТ ПОСЛЕДОВАТЕЛЬНОСТЕЙ КАДРОВ

Программа TEMA TrackEye использует импортированные последовательности цифровых данных съемок для анализа. Поддерживаются большинство форматов raw высокоскоростных камер и большое количество сжатых цифровых форматов: AVI, TIFF, BMP, JPEG, MPEG2 и многие другие. ПО TEMA постоянно обновляется, чтобы новые форматы стали доступными.

### ЭКСПОРТ ПОСЛЕДОВАТЕЛЬНОСТЕЙ КАДРОВ

Все последовательности кадров могут быть экспортированы из ПО TEMA, с наложением или без наложения данных слежения. Возможности экспорта изображения могут быть дополнительно расширены.

- Настраиваемый размер изображения, формат, временной интервал и пропуск кадров.
- Возможно добавление титульного слайда, который станет первым кадром в экспортируемой последовательности.
- Возможно добавление текста с описанием.
- Поверх кадров возможно наложение окна, с текстом и интерактивной информацией, например о времени получения каждого кадра, имени оператора и т.д.

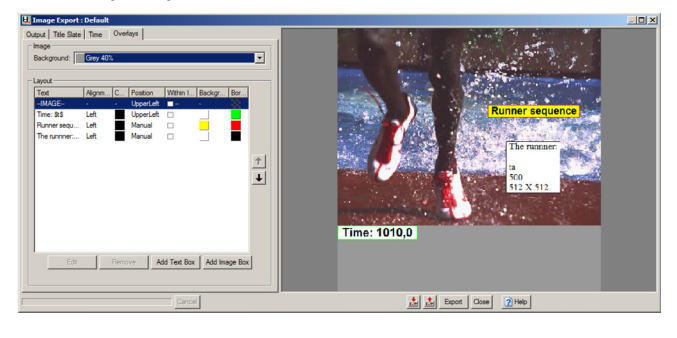

# **ОТОБРАЖЕНИЕ**

### ОТЧЕТЫ И ДИАГРАММЫ

Программа ТЕМА TrackEye может отображать данные для анализа и результаты в самых различных настраиваемых таблицах и графиках. Для удобства пользователя можно легко добавлять комментарии и пользовательские графики для настройки функций по умолчанию и шаблонов. Основными инструментами отображения являются:

### **3D ДИАГРАММЫ**

Доступны опции 3D и 6D. Возможно создание визуализации 3D, 6D и отображение данных камеры по 3 осям координат во вращающемся 3D кубе. Графическое изображение также можно дополнить координатной сеткой для лучшего восприятия 3D данных объекта.

### **2D ДИАГРАММЫ**

Отображает график данных по шкале времени или других параметров (X/Y диаграммы). Как данные слежения, так и входящие данные могут быть представлены в виде диаграмм с одной или несколькими осями X/T или Y/X с многочисленными вариантами настройки параметров

### ИНФОРМАЦИЯ О ВРЕМЕНИ

Данные всех типов могут быть представлены в виде таблиц, состоящих из строк и колонок. В строках будет содержаться указатель времени.

Внешний вид диаграммы можно легко настроить, изменив заголовки или комбинацию данных данных. Строка текущего времени всегда будет выделена.

### ДИАГРАММЫ

Данные отображаются в виде графических накладок поверх последовательности кадров в окне слежения. Эта функция также используется для исправления и стабилизации изображений

### **ТАБЛИЦЫ**

Данные всех типов могут быть представлены в виде таблиц, состоящих из строк и колонок. Строки будут индексированы по добавленным в таблицу точкам. Данные в каждой ячейке будут обновляться в соответствии с текущим временем.

Внешний вид диаграммы можно легко настроить, изменив заголовки или расположение данных

### *TEHEPATOP OTЧЕТОВ*

Основной инструмент для заполнения графиков и таблиц по результатам тестирования, которые можно задействовать всего одной командой.

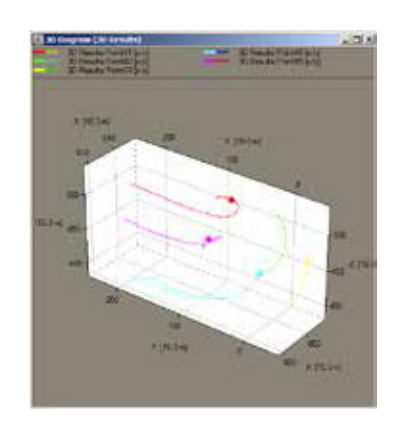

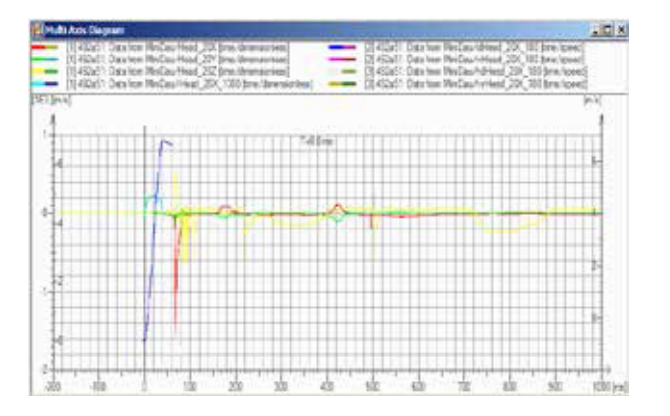

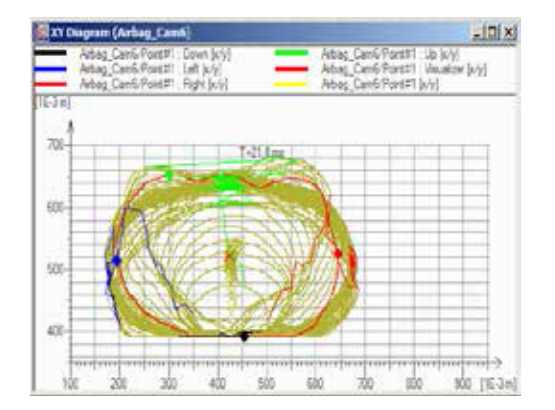

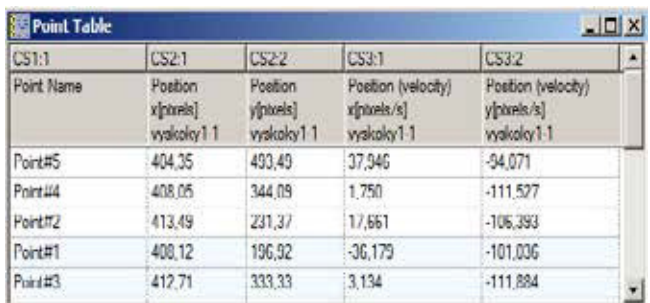

## ПРОСМОТРЩИК

Результаты тестирования TEMA Motion могут быть экспортированы на автоматически загружающийся

CD диск, что позволяет пользователю запустить данные слежения с изображениями, графиками и синхронизированными данными сводной таблицы. Как и в самой программе TEMA, данные из просмотрщика могут быть скопированы в другой документ.

Для использования просмотрщика TEMA не требуется установка никаких дополнительных программ. Также просмотрщик может быть загружен в локальную сеть для совместного использования. Существуют две версии, базовая и расширенная.

### БАЗОВЫЙ ПРОСМОТР

Пользователь может просматривать данные только используя текущие графики и таблицы. При базовом просмотре также возможен экспорт результатов.

### РАСШИРЕННЫЙ ПРОСМОТР

Имеет те же функции, что и базовый, но при этом пользователь может добавить новые графики и таблицы без возможности добавления новых данных для слежения.

### СТРУКТУРА АРХИВА

Архивная система используется, когда каждый файл содержит все данные для того или иного проекта, начиная с адресной ссылки на файл изображения, включая все данные калибровок, чувствительность матрицы, импортированные данные, данные слежения, графиков и текстовых диаграмм.

В архиве применяется система отображения данных Window Explorer® со значками для представления различных типов данных, таких как оцифрованные изображения, калибровки и выходные данные. Каждая операция в архиве сохраняется в виде сессии, которая включает в себя все данные со ссылкой на файл изображения. Сессия может быть дополнительно сохранена в виде шаблона и повторно использоваться для другой последовательности изображений.

### ПОЛЬЗОВАТЕЛЬСКИЕ НАСТРОЙКИ

Иногда настройки программы TrackEye могут не совсем соответствовать задачам пользователя. В этом случае возможно добавление пользовательских модулей функций. Такие модули могут быть разработаны Image Systems или пользователем с помощью комплекта средств разработчика (SDK). Комплект средств разработчика может иметь различные модификации в зависимости от сложности:

#### ПОЛНЫЙ КОМПЛЕКТ СРЕДСТВ РАЗРАБОТЧИКА

Данный комплект позволяет пользователю создавать свои собственные функции и добавлять значки в список стандартной программы. Также возможно добавлять новые алгоритмы слежения в существующую программу слежения.

Для этого необходимы навыки программирования на C++ на высоком уровне, а также прохождение специального тренинга отдела разработчиков TrackEye. Рекомендуется прохождение тренинга у производителя, но он также может быть проведен в офисе пользователя за отдельную плату.

#### ПРОСТОЙ КОМПЛЕКТ СРЕДСТВ РАЗРАБОТЧИКА

Облегченный комплект (SDK Lite) содержит функции-выражения, которые в любом количестве могут быть написаны пользователем и соединены в последовательность функций в сессии. Выражения строятся на основе математических функций из списка и могут применяться ко всем данным текущей сессии. Затем эти данные могут быть заложены в следующую функцию TrackEye.

При этой работе требуется большой опыт математических операций, но нет необходимости в навыках С++ программирования.

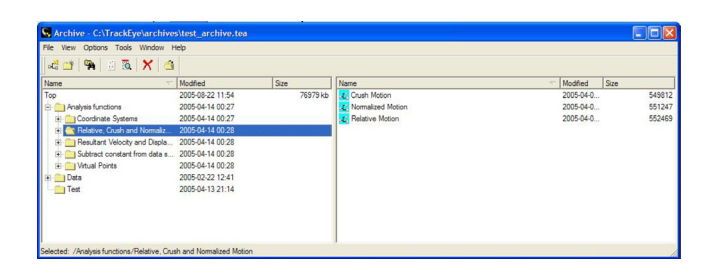

Вход: внешние или внутренние данные

 $f(x)$ 

Выход: значения или массив данных

# ТЕХНИЧЕСКИЕ ТРЕБОВАНИЯ

Система TEMA TrackEye поддерживается на стандартных стационарных компьютерах или ноутбуках. Минимальные требования:

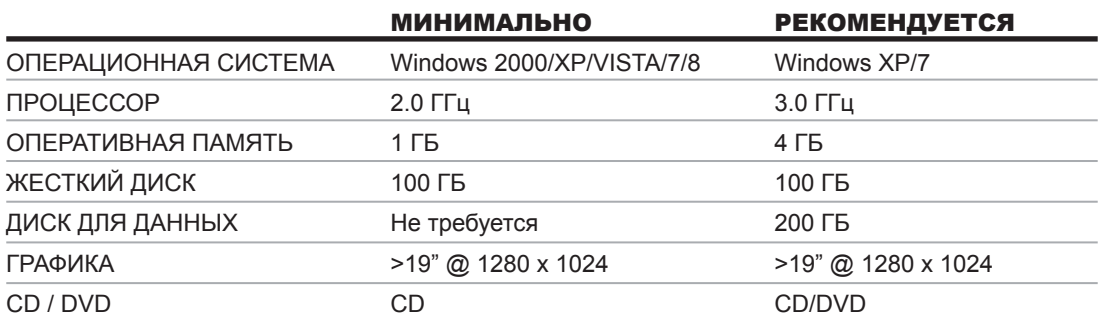

Обратите внимание, что вышеперечисленные технические требования относятся только к запуску программного обеспечения TEMA TrackEye. При совместном использовании высокоскоростных камер, как правило, требуются более высокие параметры производительности.

# IMAGE SYSTEMS

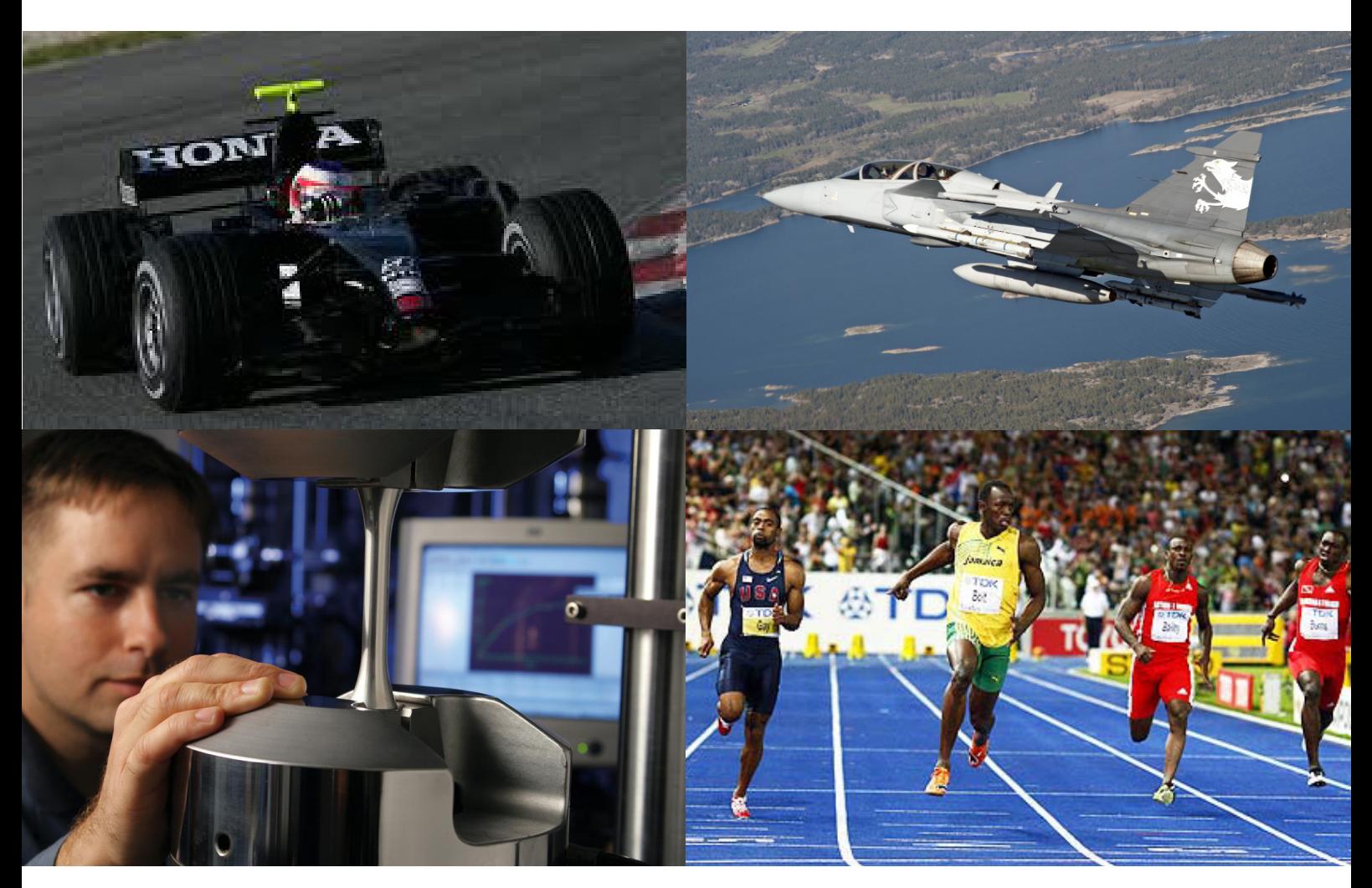

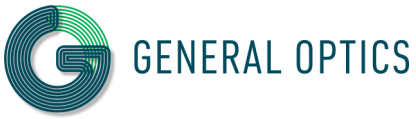

ООО "ДЖЕНЕРАЛ ОПТИКС" Официальный дистрибьютор IMAGE SYSTEMS AB www.general-optics.ru  $+7$  (495) 648-64-52 +7 (812) 748-29-23 info@general-optics.ru

IMAGE SYSTEMS Ågatan 40 ı SE-582 22 Linköping ı Sweden info@imagesystems.se www.imagesystems.se